**การเพิ่มเติมการแปลงขอความรหัสแอสกีอักษรไทยเปนรหัสคอมพิวเตอร**่ส **เบรลล**่ส **ในโปรแกรมแปลงอักษรเบรลลเอ็นเอฟบีทรานสThai Braille translation on Nfbtrans**

> **พ ิ ชญา <sup>ต</sup> ั ณฑ ั ยย** ่ส **และ สมชายเพ ็ ชรเกล ี ้ยง ภาควิชาวิศวกรรมคอมพิวเตอร**่ **คณะวิศวกรรมศาสตร**่ **มหาวิทยาลัยสงขลานครินทร**่

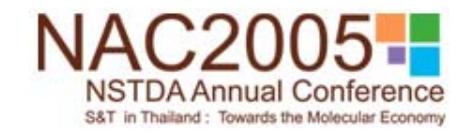

### หัวข้อการนำเสนอ

#### 1. บทนำ

2. กระบวนการแปลงข้อความรหัสแอสกีเป็นรหัสเบรลล์ 3. ฐานข้อมูลของคำย่อเบรลล์ระดับ 2 4. สรุป

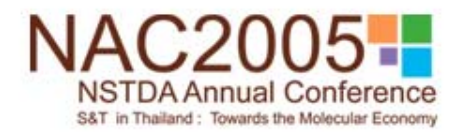

#### **1. บทนํา**

1.1 รห ั สคอมพ ิ วเตอร ൪ เบรลล ರ ภาษาอ ั งกฤษ 1.2 รห ั สคอมพ ิ วเตอร ರ เบรลล ภาษาไทย 1.3 กฎท ี่ใชในการแปลงอักษรเบรลลภาษาไทย

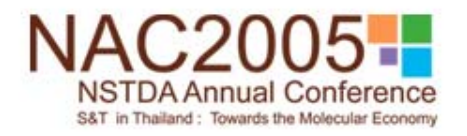

#### **1.1 รห ั สคอมพ ิ วเตอร** ่ **เบรลล** ่ **ภาษาอ ังกฤษ**

#### รห ั สคอมพ ิ วเตอร ൪ เบรลล ರ ส ํ าหร ั บข ע อความภาษาอ ั งกฤษน ั ้นไมซับซอน และสามารถแปลงตามตัวอักษรตัวนั ้นเลย

ต ั วอย I าง

$$
a = \boxed{\begin{array}{c} a \\ 0 \\ 0 \end{array}} \\
$$

ยกเว ע น เคร ื่ องหมายบางเคร ื่องหมาย

$$
\text{Provin} \quad 2 = \boxed{\frac{8}{90}}
$$

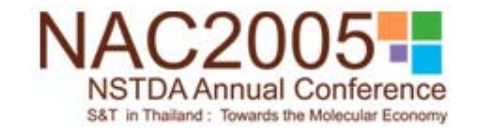

#### **1.2 รห ั สคอมพ ิ วเตอร** ่ส **เบรลล ภาษาไทย**

ส ํ าหร ั บรห ั สคอมพ ิ วเตอร ರ เบรลล ของภาษาไทยนั้น พิจารณาจากลักษณะจ ุ สาหรบรหสคอมพวเตอรเบรลล ของภาษา เทยนน พจารณาจาก ลกษณะจุด<br>ของตัวอักษรเบรลล์ภาษาไทยแต่ละตัวว่าตรงกับตัวอักษรใดในภาษาอังกฤฺ ั วอ ักษรเบรลล ภาษาไทยแตละตัววาตรงกับตัวอักษรใดในภาษาอังกฤษ

#### ตัวอยางรหัสคอมพิวเตอรರ เบรลลของภาษาไทย

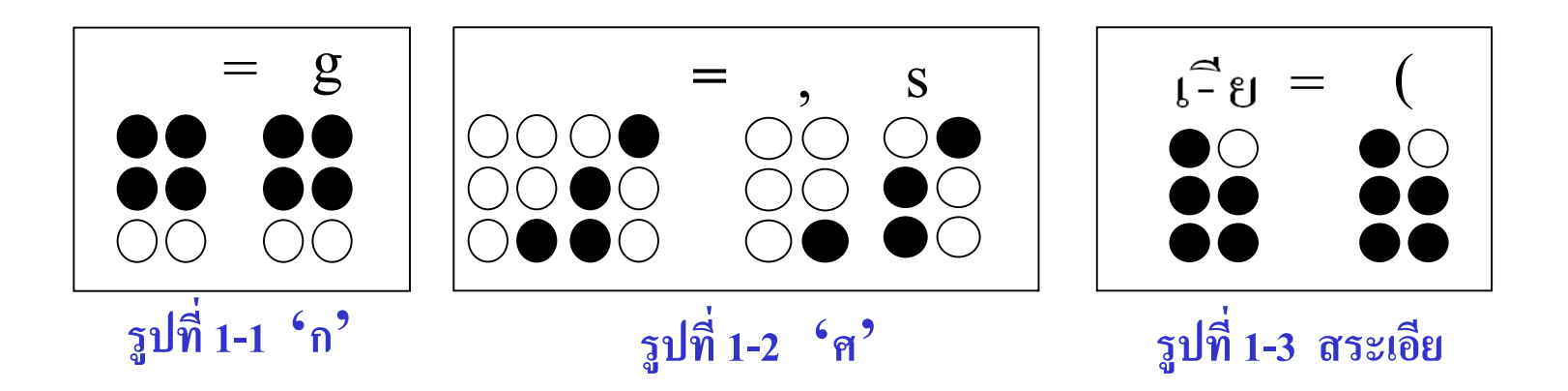

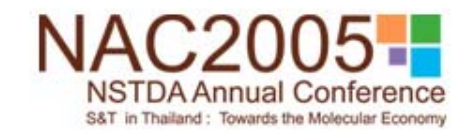

## **1.3 กฎที ่ใชในการแปลงอักษรเบรลลภาษาไทย**

#### 1.3.1 กฎท ี ่ใชในการแปลงเบรลลระดับ 1 1.3.2 กฎท ี่ ใชในการแปลงเบรลลระดับ 2

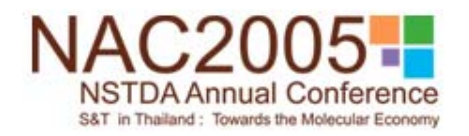

## **1.3.1 กฎที ่ใชในการแปลงเบรลลระดับ 1**

**ข** ע **อ1 :** ค ํ าท  $\blacktriangleleft$ เ่็ไม่ประกอบด้วยสระผสม การเขียนเบรลล์ การวางรูปคำ เหมือนกับการเขียนปกติตามหลักภาษา**ร ู ปแบบ:** พยัญชนะตน+สระ+วรรณยุกต+ตัวสะกด **ต ั วอย** ۷ **าง :**

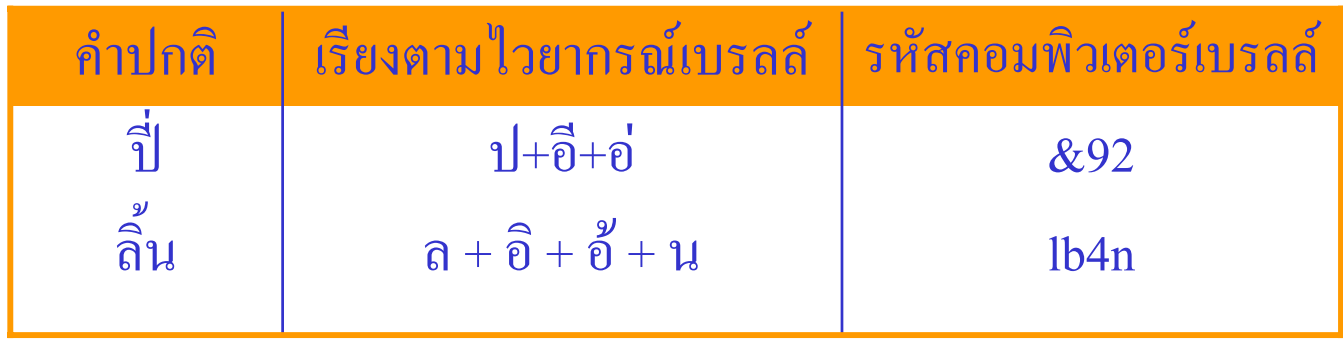

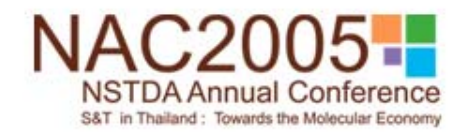

#### **1.3.1 กฎที ่ใชในการแปลงเบรลลระดับ 1(ตอ)**

**ข** ע **อ2 :** สระต อไปนี ้จะเข  $\blacktriangleleft$ ยนอยู่หล้ ั งพย ั้ญชนะเสมอ ได้แก่ อะ, อา, อิ, อิ, อึ, อึ, อุ, อู, เอะ,แอะ,โอะ, เอาะ, ออ,อัวะ,อัว,เอียะ, เอีย, เอือะ, เอือ, เ-อะ, เ-อ, อํา,เอา และเม ื่<br>เอมี ีรูปวรรณยุกต์ ન ้ผสมอยู่ด้วย จะต้ ע องเข ี ยนวรรณย ุ กต ರ หล ั้งสระ ยกเว้น สระอาก ั้บ สระออ ให้เขียนรูปวรรณยุกต์ ರ ก อนสระ **ร ู ปแบบ :** พยัญชนะ <sup>+</sup>สระผสม <sup>+</sup>วรรณยุกต

**ตัวอยาง :**

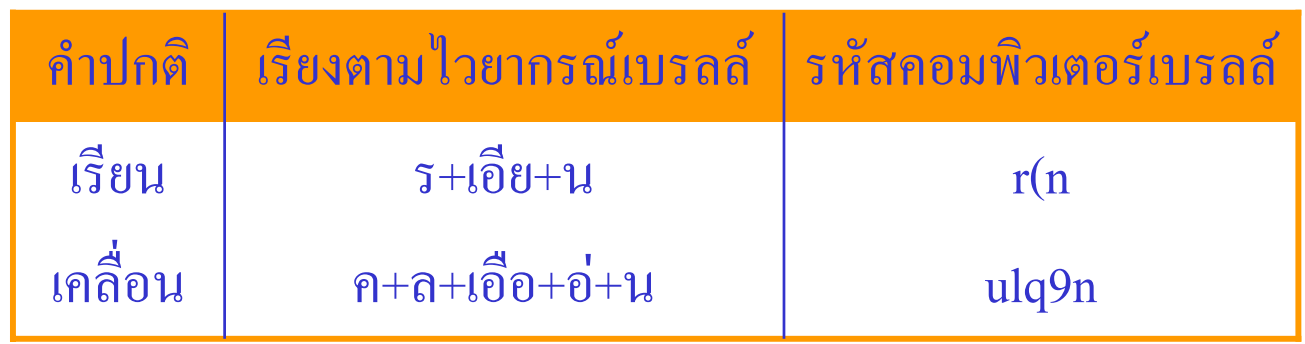

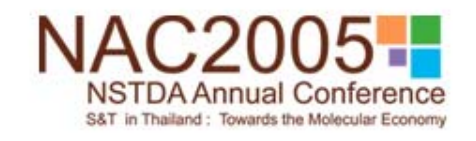

# **1.3.1 กฎที ่ใชในการแปลงเบรลลระดับ 1(ตอ)**

**ข** ע **อ 3:** ค ํ าท ี่เขี ี ยนเหม ื อนก ันในร ู ป สระเอ <sup>+</sup>สระอา ที ่ออกเส ี ยงไดทั ้งสระอาและ สระเอา ใหใชเปนสระเอา

**ร ู ปแบบ:** พยัญชนะ <sup>+</sup>สระเอา <sup>+</sup>วรรณยุกต **ข** ע **อ4 :** ค ํ าท ี ่มี สระเอแอโอไ ใ ในอักษรเบรลลใหเขียนเรียงตามนั้น **ร ู ปแบบ :** สระ <sup>+</sup>พยัญชนะ <sup>+</sup>ตัวสะกด <sup>+</sup>วรรณยุกต

**ตัวอยาง :**

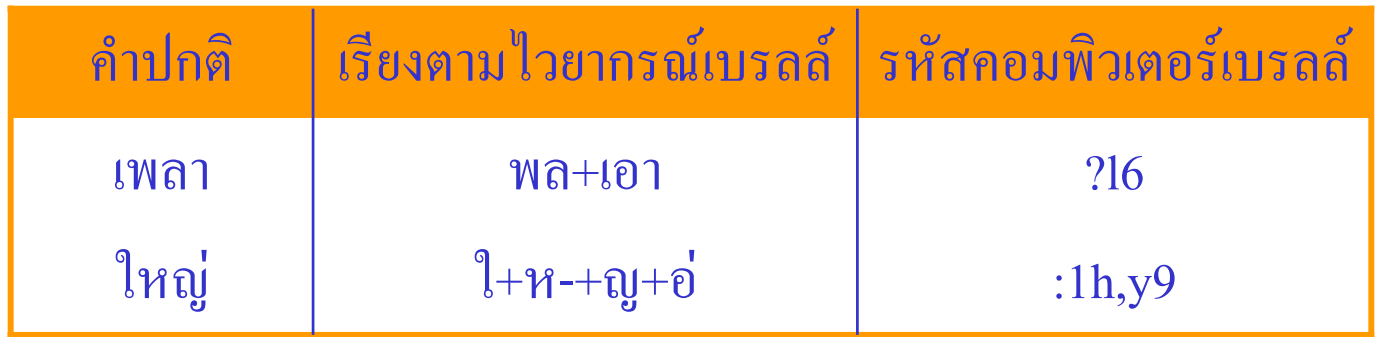

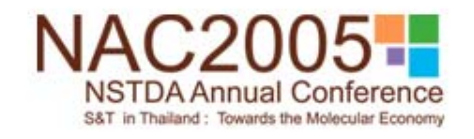

# **1.3.2 กฎที ่ใชในการแปลงเบรลลระดับ 2**

**ข** ע **อ1 :** การย ۱ อค ํ าท  $\overline{\phantom{a}}$ ่มีตัวสะกดและวรรณยุกต์ ರ **รูปแบบ :** อักษรย่อ + พยัญชนะต้น +วรรณยุกต์ **อักษรยอแทนสวนประกอบของคํา :**

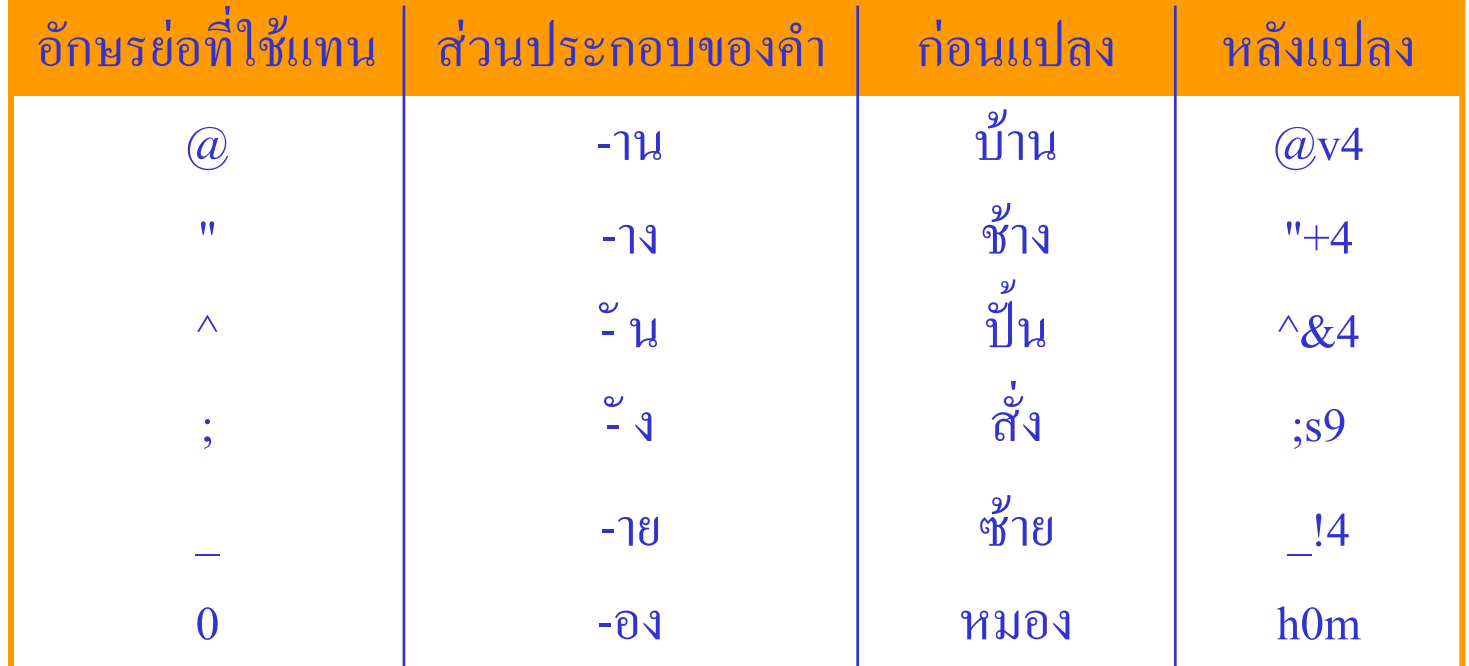

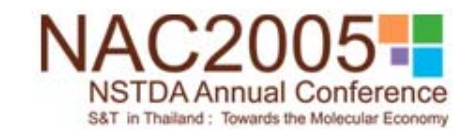

1.3.2 กฎที่ใช้ในการแปลงเบรลล์ระดับ 2(ต่อ) ข้อ 2 : การย่อคำที่มีสระเอ พยัญชนะต้น ไม้ไต่คู้และตัวสะกด รูปแบบ : อักษรย่อ+พยัญชนะต้น อักษรย่อแทนส่วนประกอบของคำ:

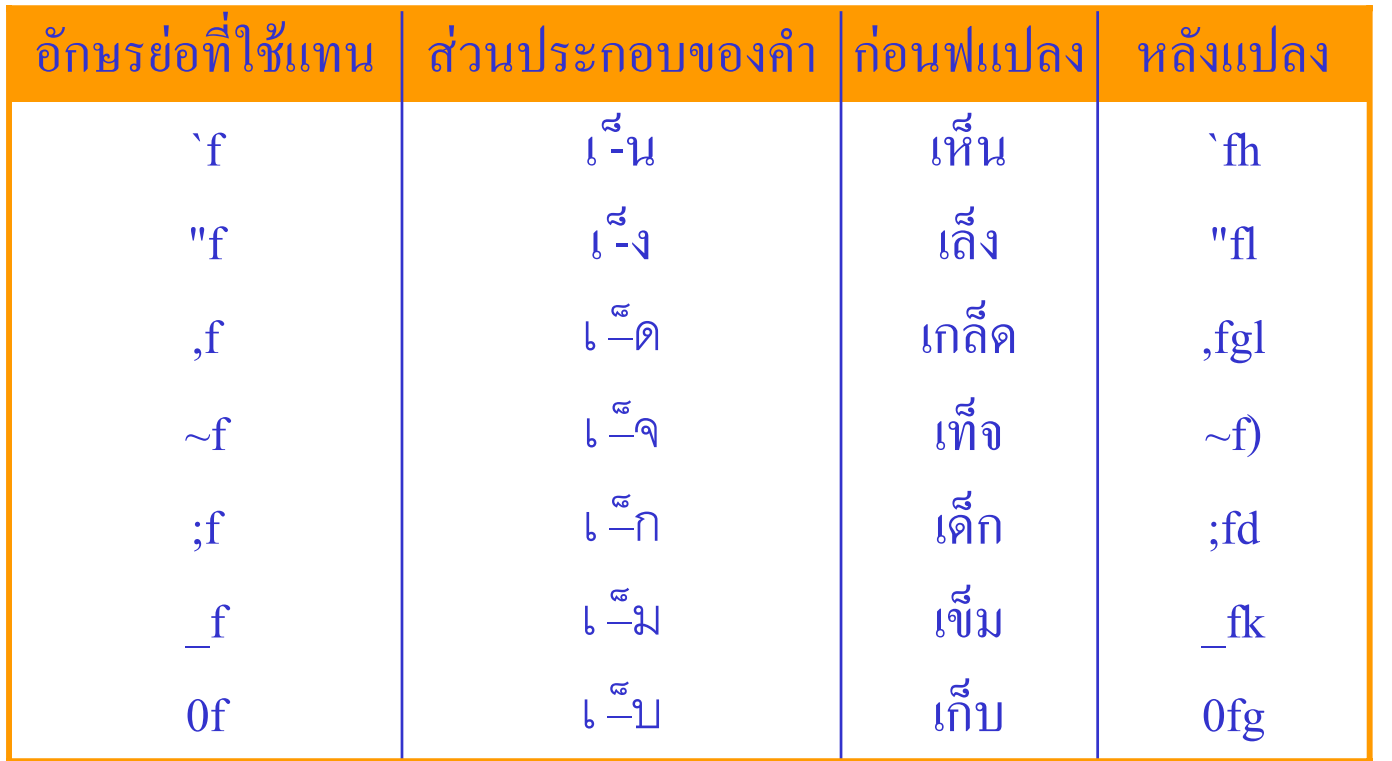

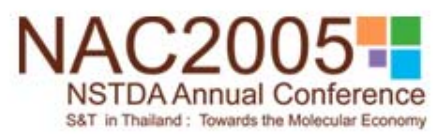

# **1.3.2 กฎที ่ใชในการแปลงเบรลลระดับ 2(ตอ)**

**ข** ע **อ 3:** การย อค ํ าท ีi<br>มี สระแอ พยั ญชนะต ע น วรรณย ุ กต ರ และต ั วสะกด **รูปแบบ :** อักษรย่อ+พยัญชนะต้น+วรรณยุกต์ **อักษรยอแทนสวนประกอบของคํา :**

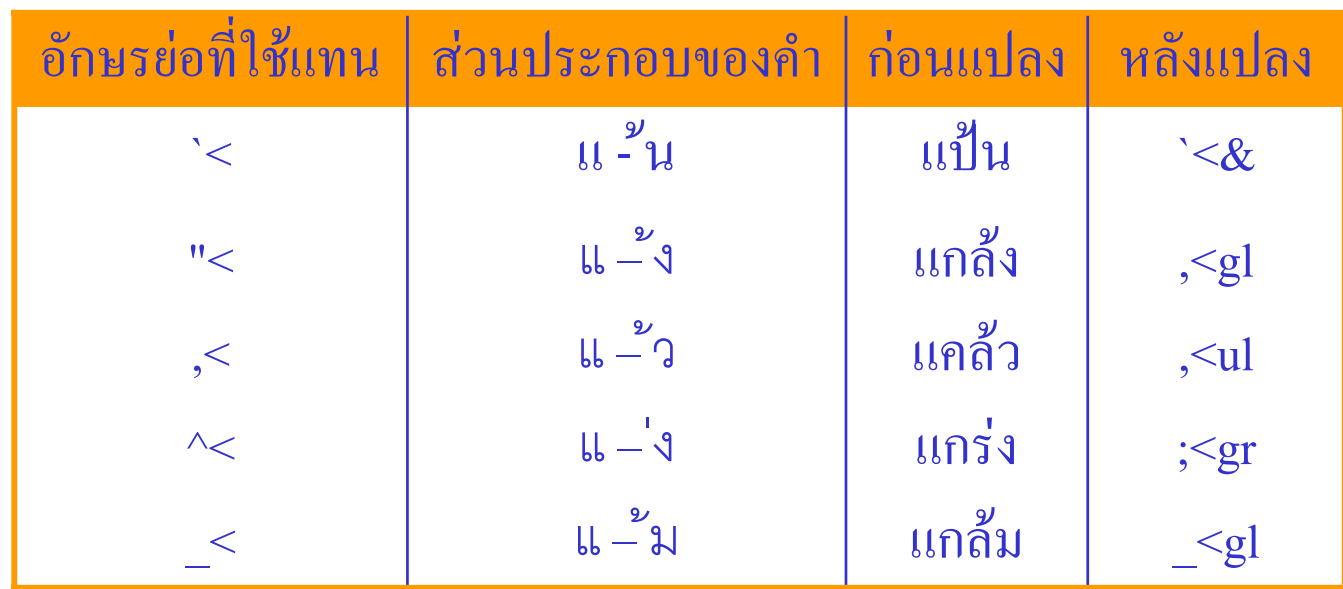

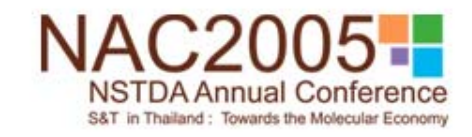

# 1.3.2 กฎที่ใช้ในการแปลงเบรลล์ระดับ 2(ต่อ)

## ข้อ4 : คำอื่นที่เป็นคำหรือประโยคย่อทั้งคำ

#### ตัวอย่าง:

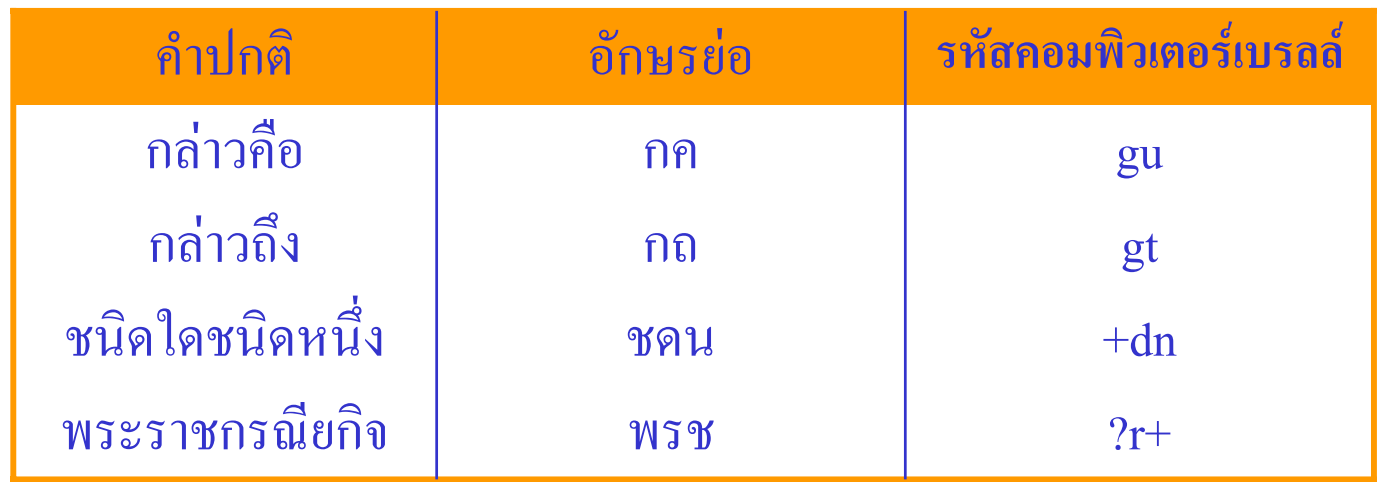

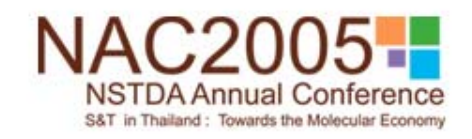

#### **2.การแปลงขอความรหัสแอสกีเปนรหัสเบรลล**

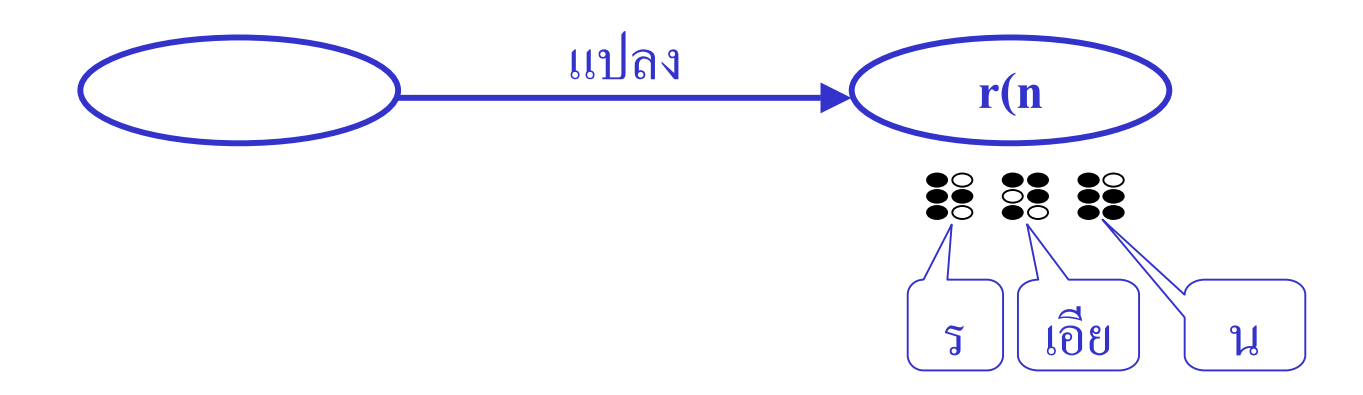

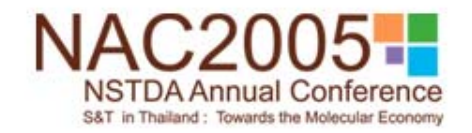

### **2.1 กระบวนการแปลงขอความรหัสแอสกีเปนรหัสเบรลล**

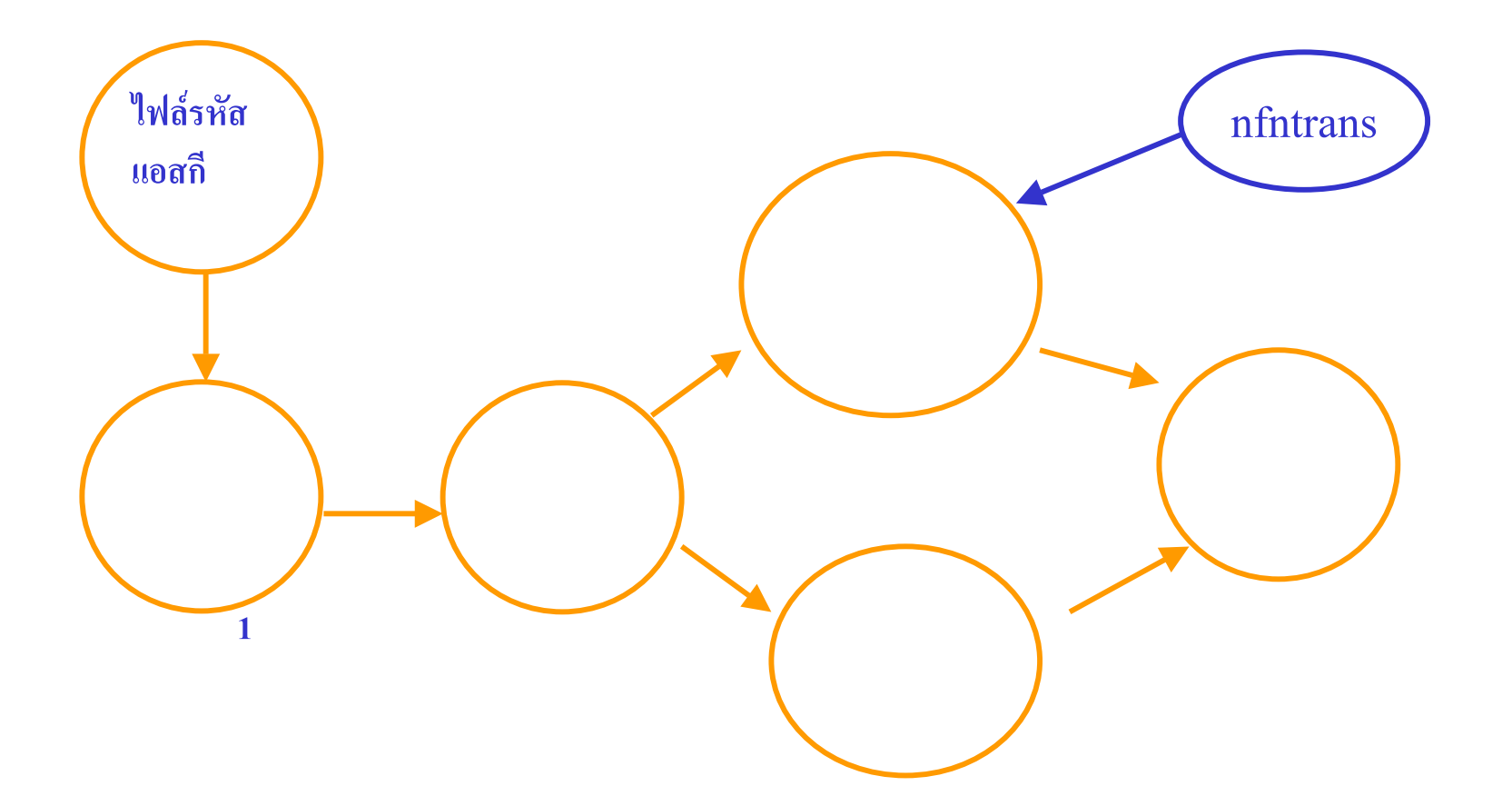

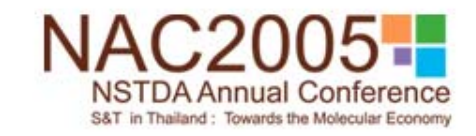

## 2.2 การตัดข้อความ

\* การตัดข้อความทำได้โดย การแบ่งข้อความในบรรทัดที่ได้รับออกเป็นส่วนๆ เมื่อพบ tab, space และภาษาอังกฤษ ก่อนที่จะคำเนินการประมวลผลการ แปลง

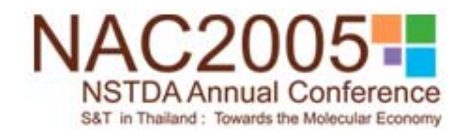

#### **2.3 การแปลงแบบภาษาไทย**

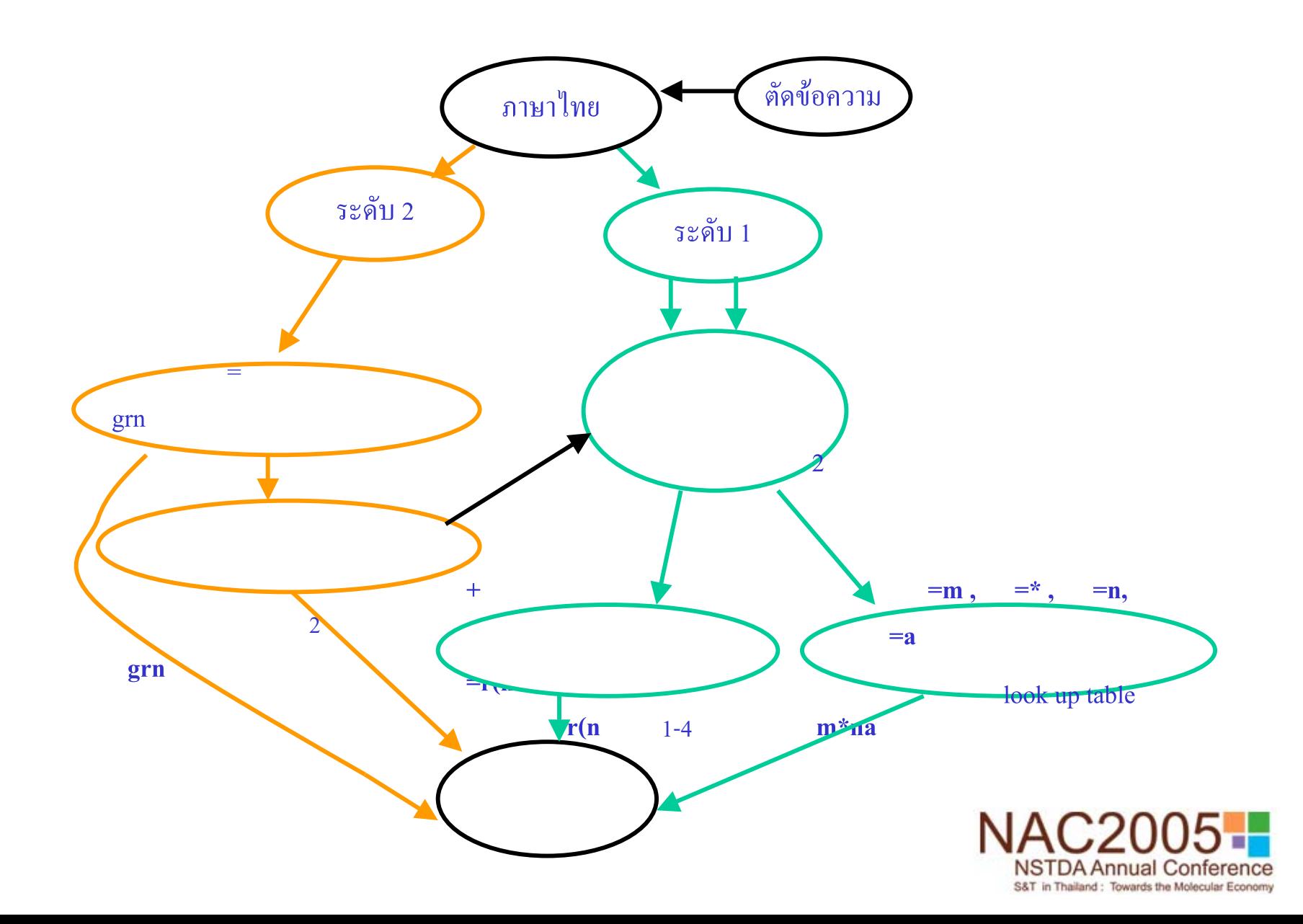

#### **2.4 อัลกอริทึม**

- อัลกอริทึมการตรวจสอบสระผสมของการแปลงเบรลลภาษาไทย ระดับ 1
- อัลกอริทึมการเทียบจากแอสกีเปนรหัสคอมพิวเตอรเบรลลภาษา ไทยระดับ 1
- ◆ อัลกอริทึมการเทียบหาเบรลล์ระดับ 2 ด้วยใฟล์ฐานข้อมูล
- $\clubsuit$  อัลกอริทึมการตรวจสอบกฎการแปลงของเบรลล์ระดับ 2

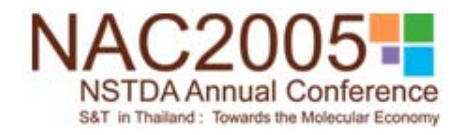

## อัลกอริทึมการตรวจสอบสระผสมของการแปลงเบรลล์ภาษา ไทยระดับ 1

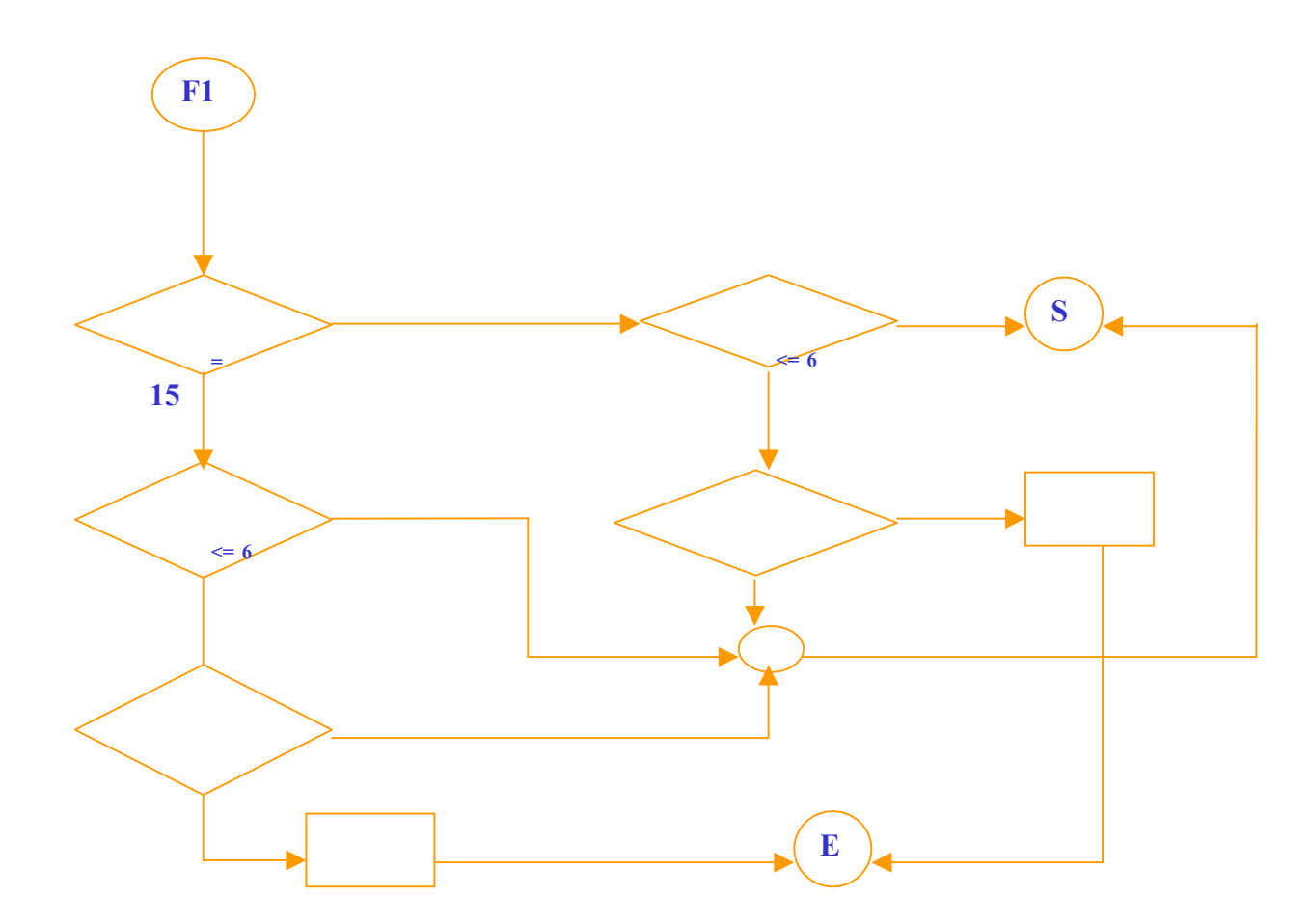

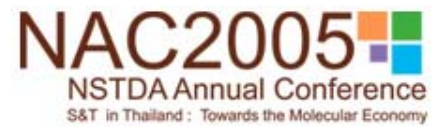

## อัลกอริทึมการเทียบจากเอสกีเป็นรหัสคอมพิวเตอร์เบรลล์ภาษา ใทยระคับ 1(สระเออะ-เออ)

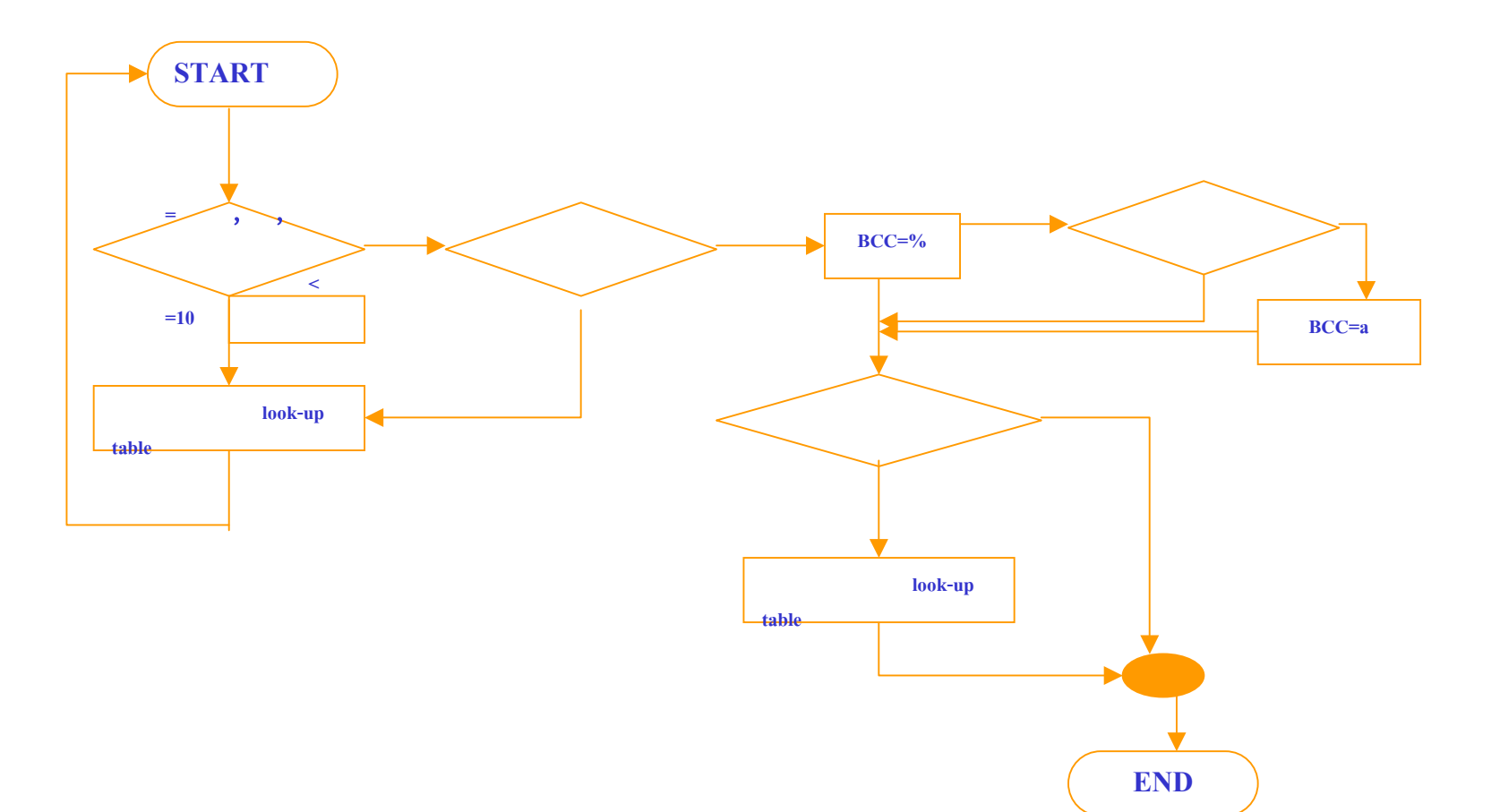

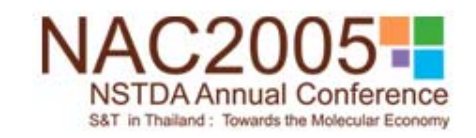

## **3. ฐานขอมูลของคํายอเบรลลระดับ<sup>2</sup>**

ฐานข ע อม ู ลเปนไฟลตัวอักษร (Text file) ซึ่งแตละบรรทัด มีรูปแบบดัง แสดงขางลางนีแสดงข้างถ่างนี้<br>**ประเภทข้อมูล <>**<br>โดยที่ <> หมายถึ

 $\mathbf{u}$ ระเภทข้อมูล  $\bf{0}$  ชั ע **อความรห ั สแอสก ี <> เบรลล** ď **ระด ั บ 0 <> เบรลล** d **ระด ั บ 1 <> เบรลล** d **ระด ับ 2**

่ $<$ > หมายถ ึ <sup>ง</sup> tab หรือ space การจ ั ดเร  $\overline{\phantom{a}}$ ยงชุคข ע อม ู ลของค ํ าจะเร  $\overline{\phantom{a}}$  ยงล ํ าด ั บตามรห ั สแอสก  $\overline{\phantom{a}}$ 

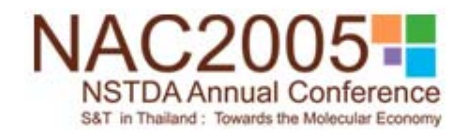

## ตัวอย่างไฟล์ฐานข้อมูล

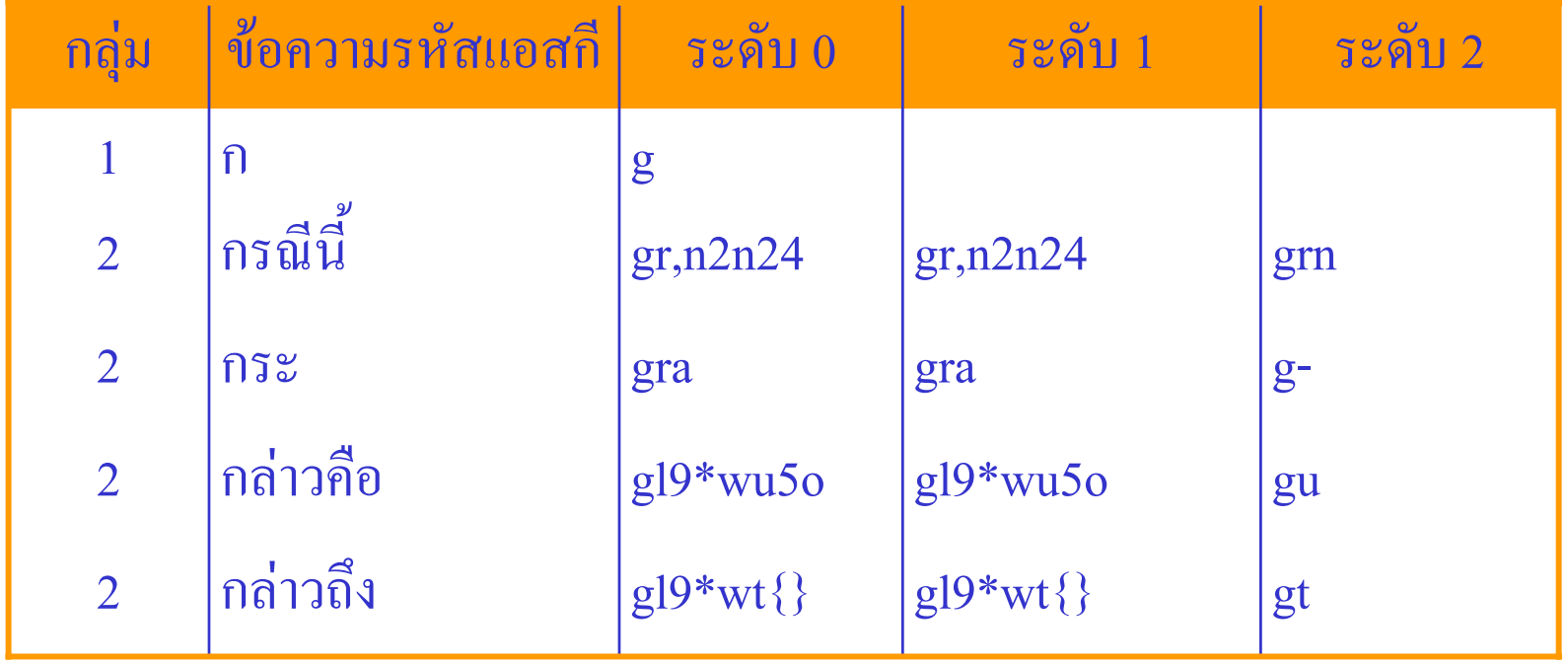

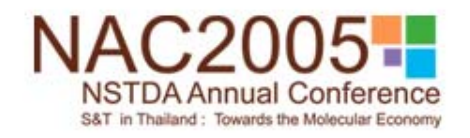

### **ตัวอยางโปรแกรม**

```
Please select :
        0 - ASCII-to-Braille file translation (direct mapping).
        1 - ASCII-to-Braille file translation (Grade 1).
        2 - ASCII-to-Braille file translation (Grade 2).
        3 - ASCII-to-Braille word translation.
Select 21
Type input file name to translate::test.txt
Type output file name :: test.brl
File test.brl exists Overwrite (Y/N)?y
Tranlating......
Translated test.txt to test.brl
                                    complete.
Creating Braille file : test.brl
File test.brl exists
Overwrite (Y/N) ?v
Creating Braille file : test.brl Complete
Display test.brl (y/n) ?
```
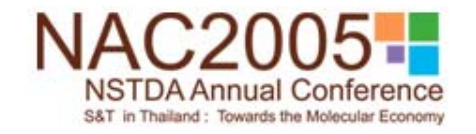

## ์ตัวอย่างการแปลง

แปลง

#### ้ข้อความปกติ

คู่มือการใช้ Juliet Pro 60 ้ตรวจสอบเครื่องก่อนการใช้งาน 1. ก่อนที่จะนำเครื่อง Juliet Pro 60 ้ออกมาให้งานสิ่งที่ต้องคำนึงถึงเป็น สำคัญมีดังนี้ ให้ผู้ใช้ทำการย้ายอุปกรณ์ล็อคเครื่อง ่ ออกก่อน โดยอุปกรณ์ดังกล่าวจะมี ้ถักษณะเป็นกระดาษแข็งแบนราบ ซึ่งจะถูก ใส่ไว้เพื่อป้องกันการเคลื่อนที่ของชุดหัวเข็ม ำเณะทำการเคลื่อนย้าย เป็นการป้องกันไม่ให้ ชุดหัวเข็มเกิดความเสียหาย การย้ายก็ โดยการดึงออกทางด้านหลังของเครื่อง

#### รหัสคอมพิวเตอร์เบรลล์

 $u39m5og*$ r:1+4 ,juliet ,pro #fj  $|rwjsovurq9\rangle g9ong*r:1+4\} *n$ #a4 g9on)29janzurq9} ,juliet ,pro #fj oogm\*:1+4}\*nsb9})29|40}uzn{}t{}f&'n  $szu> ym2d> n24$ :1h4p34:1+4)zg\*ry4\*yoc&gr,n0l'ouurq9} oogg9on idyoc&gr,n0d>}gl9\*wjam2  $\geq 2$ -s,naf&'ngrad\*-s<k'}<vnr\*v!{9}jat3g :1s9:w4?q9&4o}g>ng\*rulq9n)29ko}+cdhe fk'mk,na)zg\*rulq9ny4\*yf&'ng\*r&4o}g>n:9 :1h4+cdhefk'mg%duw\*ms(h\*y g\*ry4\*yg' idyg\*rd{}oog)\*}d4\*nhl>}ko}urq9}

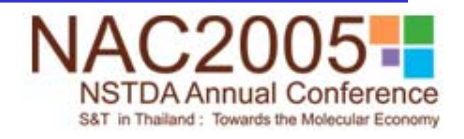

## **4. สร ุ ป**

- โปรแกรมแปลงรหัสแอสกีใหเปนรหัสคอมพิวเตอรเบรลล
- \* แปลงข้อความปกติ เป็นอักษรเบรลล์ได้ทั้งระดับ 1 และ 2 และ
- ❖ สามารถแปลงได้ทั้งข้ ע อความท ั้งภาษาไทยและภาษาอังกฤษ
- ไมรวมส ู ตรทางคณ ิ ตศาสตร ರ และว ิ ทยาศาสตร ರ ์ที่ซับซ้ ע อน
- โปรแกรมพัฒนาบนภาษาซี
- พัฒนาเพิ ่มเต ิมจากโปรแกรมเอ็นเอฟบีทรานส(nfbtrans v. 7.70)
- ❖ การทดสอบใด้ความถูกต้ ע อง

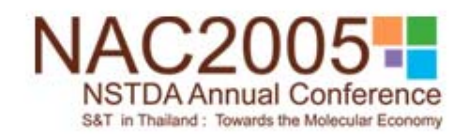

#### ิถาม-ตอบ และให้คำแนะนำ

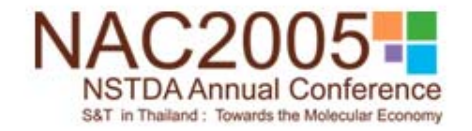